# **Contents**

**[Introduction](#page-0-0) [Prerequisites](#page-0-1) [Requirements](#page-0-2)** [Components Used](#page-0-3) **[Conventions](#page-1-0)** [Auto-RP](#page-1-1) [Filtering RP Addresses](#page-1-2) [Filtering Example](#page-2-0) [Verify](#page-6-0) **[Troubleshoot](#page-6-1)** [Related Information](#page-6-2) Related Cisco Support Community Discussions

## <span id="page-0-0"></span>**Introduction**

This document explains how to implement a filtering policy for rendezvous points (RPs) at the RP mapping agent in a multicast environment where a dynamic RP configuration is applied (Auto-RP).

# <span id="page-0-1"></span>**Prerequisites**

#### <span id="page-0-2"></span>**Requirements**

Ensure that you meet these requirements before you attempt this configuration:

Basic understanding of Protocol Independent Multicast (PIM)

#### <span id="page-0-3"></span>**Components Used**

Use this diagram as a reference throughout this document:

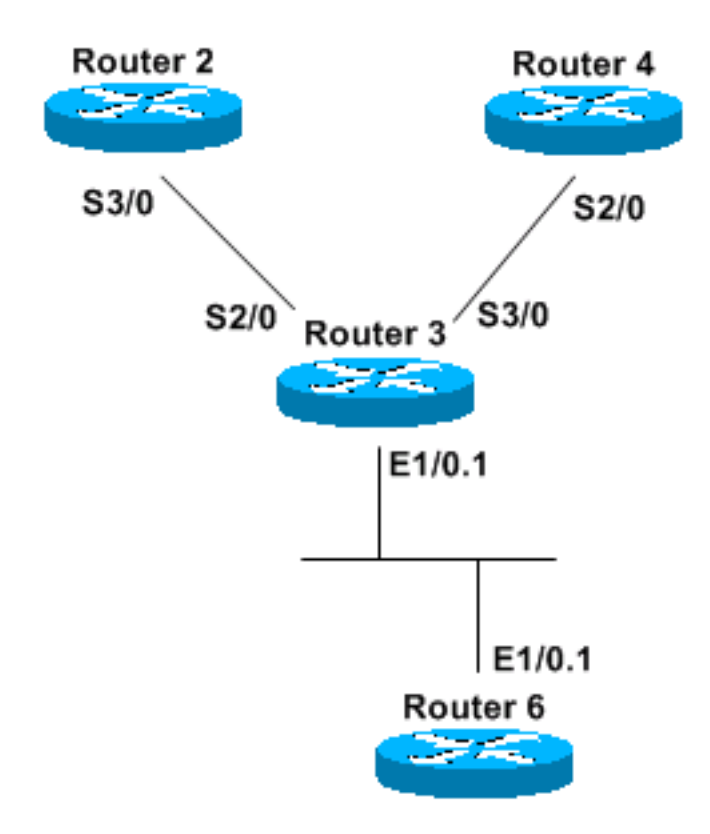

The information in this document was created from the devices in a specific lab environment. All of the devices used in this document started with a cleared (default) configuration. If your network is live, make sure that you understand the potential impact of any command.

#### <span id="page-1-0"></span>**Conventions**

Refer to [Cisco Technical Tips Conventions](http://www.cisco.com/en/US/tech/tk801/tk36/technologies_tech_note09186a0080121ac5.shtml) for more information on document conventions.

## <span id="page-1-1"></span>**Auto-RP**

Auto-RP is a dynamic way to learn the RP information for every router in the network. This is achieved when you distribute all the group-to-RP information via IP multicast.

All PIM-enabled routers automatically join the Cisco RP discovery group (224.0.1.40) which allows them to receive all group-to-RP mapping information. This information is distributed by an entity called RP mapping agent. Mapping agents themselves join another group—the Cisco RP announce group (224.0.1.39). All candidate RPs advertise themselves in periodic multicast messages aimed at the RP announce group address.

The mapping agent listens to all RP candidate announcements and builds a table with the information. If several RPs announce themselves for a multicast group range, the mapping agent chooses only one—the RP with the highest IP address. It then advertises the RP to all PIM routers in the network using an RP discovery message. Mapping agents send this information every 60 seconds (the default setting).

## <span id="page-1-2"></span>**Filtering RP Addresses**

You can use the **ip pim rp-announce-filter rp-list** access-list **group-list** access-list command to filter certain RPs for certain multicast groups.

The **ip pim rp-announce-filter rp-list** access-list **group-list** access-list command only has meaning if it is configured at the mapping agent. The **rp-list** access-list defines an access-list of candidate RPs that, if permitted, are accepted for the multicast ranges specified in the **group-list** access-list command.

**Note:** Use this command with caution. RPs that are matched by **rp-list** (allowed by a permit statement) have their multicast groups filtered by **group-list**. RPs that are denied (either by an explicit or implicit deny) are not subject to the filtering of their multicast groups and are "blindly" accepted as candidate RPs for all of their groups. In other words, only RPs that are permitted by **rp-list** have their multicast-groups filtered by **group-list**. All other RPs are accepted without examination.

An additional RP announce filter is needed to effectively filter the RPs that are accepted without examination. The [Filtering Example](#page-2-0) section clarifies this procedure.

#### <span id="page-2-0"></span>**Filtering Example**

In [the diagram](#page-0-3) in the Components Used section, R2 and R4 announce themselves as candidate RPs for these groups (which advertise this information via RP discovery messages):

224.1.0.1

224.1.0.2

224.1.0.3

R3 is configured as a mapping agent and gathers this information, builds its table, and sends only one RP address to R6, which is only a PIM-enabled router. Intermediate System-to-Intermediate System (IS-IS) is used in this example as the unicast routing protocol, but any other protocol would work as well. PIM sparseDense mode is needed to receive multicast information for groups 224.0.1.39 and 224.0.1.40 without having an RP configured for those groups. In other words, sparseDense mode works like dense mode if there is no known RP. When an RP is known, sparseDense mode is used for the groups for which the RP advertises itself.

#### **R2 Configuration**

hostname R2 ip multicast-routing interface Loopback0 ip address 50.0.0.2 255.255.255.255 ip router isis ip pim sparse-dense mode interface Serial3/0 ip address 10.2.0.2 255.255.255.0 ip router isis ip pim sparse-dense mode

```
router isis
  net 49.0002.0000.0000.0002.00
ip pim send-rp-announce Loopback0 scope 16 group-list groupB
! 
! 
ip access-list standard groupB
 permit 224.1.0.1
 permit 224.1.0.2
 permit 224.1.0.3
R4 Configuration
hostname R4
ip multicast-routing
interface Loopback0
  ip address 50.0.0.4 255.255.255.255
  ip router isis
  ip pim sparse-dense mode
interface Serial3/0
  ip address 10.3.0.4 255.255.255.0
  ip router isis
  ip pim sparse-dense mode
router isis
 net 49.0002.0000.0000.0004.00
ip pim send-rp-announce Loopback0 scope 16 group-list groupA
! 
! 
ip access-list standard groupA
 permit 224.1.0.1
 permit 224.1.0.2
 permit 224.1.0.3
R3 Configuration
hostname R3
ip multicast-routing
interface Loopback0
  ip address 50.0.0.3 255.255.255.255
  ip router isis
  ip pim sparse-dense mode
interface Ethernet1/0.1
  encapsulation dot1Q 65
  ip address 65.0.0.3 255.255.255.0
  ip router isis
```
ip pim sparse-dense-mode

```
interface Serial2/0
 ip address 10.2.0.3 255.255.255.0
 ip router isis
 ip pim sparse-dense-mode
interface Serial3/0
```

```
 ip address 10.3.0.3 255.255.255.0
 ip router isis
 ip pim sparse-dense-mode
```

```
router isis
 net 49.0002.0000.0000.0003.00
R6 Configuration
```
hostname R6

ip multicast-routing

```
interface Loopback0
 ip address 50.0.0.6 255.255.255.255
 ip router isis
```

```
interface Ethernet1/0.1
 encapsulation dot1Q 65
 ip address 65.0.0.6 255.255.255.0
 ip router isis
 ip pim sparse-dense-mode
```
router isis net 49.0002.0000.0000.0006.00 If you want to filter R4 as a possible RP for any of those groups and only have R2 as a working RP, configure an RP announce filter in R3:

```
ip pim rp-announce-filter rp-list filtering-RP group-list filtering-group
! 
! 
ip access-list standard filtering-RP
 permit 50.0.0.2
 deny 50.0.0.4
```
*!--- ACL "filtering-RP" specifically allows R2 and explicitly denies R4.* ip access-list standard filtering-group permit 224.1.0.1 permit 224.1.0.2 permit 224.1.0.3 Then, to clear the current group-to-RP associations, issue the **clear ip pim rp-mapping** command at both R3 and R6.

However, if you view R6, you can see that the information is not what you expect:

```
R6#show ip pim rp mapping PIM Group-to-RP Mappings Group(s) 224.1.0.1/32 RP 50.0.0.4 (?), v2v1
!--- RP is R4 Info source: 65.0.0.3 (?), elected via Auto-RP Uptime: 00:00:02, expires: 00:02:55
Group(s) 224.1.0.2/32 RP 50.0.0.4 (?), v2v1 !--- RP is R4 Info source: 65.0.0.3 (?), elected via
```
Auto-RP Uptime: 00:00:02, expires: 00:02:55 Group(s) 224.1.0.3/32 RP 50.0.0.4 (?), v2v1 *!--- RP is R4* Info source: 65.0.0.3 (?), elected via Auto-RP Uptime: 00:00:02, expires: 00:02:55 If you view R3, you can see that no filtering is actually being performed:

R3# **show ip pim rp mapping** PIM Group-to-RP Mappings This system is an RP-mapping agent *!--- This line confirms that R3 is configured as the mapping agent.* Group(s) 224.1.0.1/32 RP 50.0.0.4 (?), v2v1 *!--- No filtering has taken effect.* Info source: 50.0.0.4 (?), elected via Auto-RP *!--- R4 is elected because it has a higher IP address.* Uptime: 00:09:06, expires: 00:02:53 RP 50.0.0.2 (?), v2v1 Info source: 50.0.0.2 (?), via Auto-RP Uptime: 00:09:29, expires: 00:02:27 Group(s) 224.1.0.2/32 RP 50.0.0.4 (?), v2v1 Info source: 50.0.0.4 (?), elected via Auto-RP Uptime: 00:09:06, expires: 00:02:51 RP 50.0.0.2 (?), v2v1 Info source: 50.0.0.2 (?), via Auto-RP Uptime: 00:09:29, expires: 00:02:27 Group(s) 224.1.0.3/32 RP 50.0.0.4 (?), v2v1 Info source: 50.0.0.4 (?), elected via Auto-RP Uptime: 00:09:06, expires: 00:02:51 RP 50.0.0.2 (?), v2v1 Info source: 50.0.0.2 (?), via Auto-RP Uptime: 00:09:29, expires: 00:02:28

The address of R4 is specifically denied, and is not subject to any filtering of its multicast groups—it is "blindly" accepted by the mapping agent. The mapping agent selects one RP based on the highest IP address (in this example, 50.0.0.4) and then forwards this information to R6.

Configure another RP announce filter that permits R4 and denies all of its groups in order to effectively filter the R4 address:

ip pim rp-announce-filter rp-list filtering-R4 group-list filtering-groupR4

ip access-list standard filtering-R4 permit 50.0.0.4 ip access-list standard filtering-groupR4 deny any

If you view R3 and enable the **debug ip pim auto-rp** command as soon as you receive an RP announce message from R4, you can see these messages:

```
R3#
*Apr 30 09:09:06.651: Auto-RP(0): Received RP-announce, from 50.0.0.4, RP_cnt 1, ht 181
*Apr 30 09:09:06.651: Auto-RP(0): Filtered 224.1.0.1/32 for RP 50.0.0.4
*Apr 30 09:09:06.651: Auto-RP(0): Filtered 224.1.0.3/32 for RP 50.0.0.4
*Apr 30 09:09:06.651: Auto-RP(0): Filtered 224.1.0.2/32 for RP 50.0.0.4
*Apr 30 09:09:06.651: Auto-RP(0): Received RP-announce, from 50.0.0.4, RP_cnt 1, ht 181
*Apr 30 09:09:06.651: Auto-RP(0): Filtered 224.1.0.1/32 for RP 50.0.0.4
*Apr 30 09:09:06.651: Auto-RP(0): Filtered 224.1.0.3/32 for RP 50.0.0.4
*Apr 30 09:09:06.651: Auto-RP(0): Filtered 224.1.0.2/32 for RP 50.0.0.4
Then, when you view the group-to-RP table, you can only see R2:
```
R3#**show ip pim rp mapping** PIM Group-to-RP Mappings This system is an RP-mapping agent Group(s) 224.1.0.1/32 RP 50.0.0.2 (?), v2v1 Info source: 50.0.0.2 (?), elected via Auto-RP Uptime: 00:00:04, expires: 00:02:52 Group(s) 224.1.0.2/32 RP 50.0.0.2 (?), v2v1 Info source: 50.0.0.2 (?), elected via Auto-RP Uptime: 00:00:04, expires: 00:02:54 Group(s) 224.1.0.3/32 RP 50.0.0.2 (?), v2v1 Info source: 50.0.0.2 (?), elected via Auto-RP Uptime: 00:00:04, expires: 00:02:55 Finally, if you want to have R2 as the RP for 224.1.0.1, and R4 as the RP for 224.1.0.2 and 224.1.0.3, you have this configuration at R3:

hostname R3

ip multicast-routing

```
interface Loopback0
 ip address 50.0.0.3 255.255.255.255
 ip router isis
 ip pim sparse-dense mode
interface Ethernet1/0.1
 encapsulation dot1Q 65
 ip address 65.0.0.3 255.255.255.0
 ip router isis
 ip pim sparse-dense-mode
interface Serial2/0
  ip address 10.2.0.3 255.255.255.0
 ip router isis
 ip pim sparse-dense-mode
interface Serial3/0
 ip address 10.3.0.3 255.255.255.0
 ip router isis
 ip pim sparse-dense-mode
router isis
 net 49.0002.0000.0000.0003.00
ip pim rp-announce-filter rp-list filtering-RP2 group-list filtering-group2
ip pim rp-announce-filter rp-list filtering-RP4 group-list filtering-group4
! 
! 
ip access-list standard filtering-RP2
 permit 50.0.0.2
ip access-list standard filtering-RP4
 permit 50.0.0.4
ip access-list standard filtering-group2
 permit 224.1.0.1
ip access-list standard filtering-group4
 permit 224.1.0.2
 permit 224.1.0.3
```
### <span id="page-6-0"></span>**Verify**

There is currently no verification procedure available for this configuration.

# <span id="page-6-1"></span>**Troubleshoot**

There is currently no specific troubleshooting information available for this configuration.

## <span id="page-6-2"></span>**Related Information**

**[Configuring IP Multicast Routing](http://www.cisco.com/en/US/docs/ios/12_2/ip/configuration/guide/1cfmulti.html?referring_site=bodynav)** 

- **[TCP/IP Multicast Support Page](http://www.cisco.com/en/US/tech/tk828/tk363/tsd_technology_support_sub-protocol_home.html?referring_site=bodynav)**
- **[Technical Support & Documentation - Cisco Systems](http://www.cisco.com/cisco/web/support/index.html?referring_site=bodynav)**